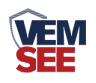

# **PM303**系列 数码管压力传感器 (**485**型)

**Ver 2.0**

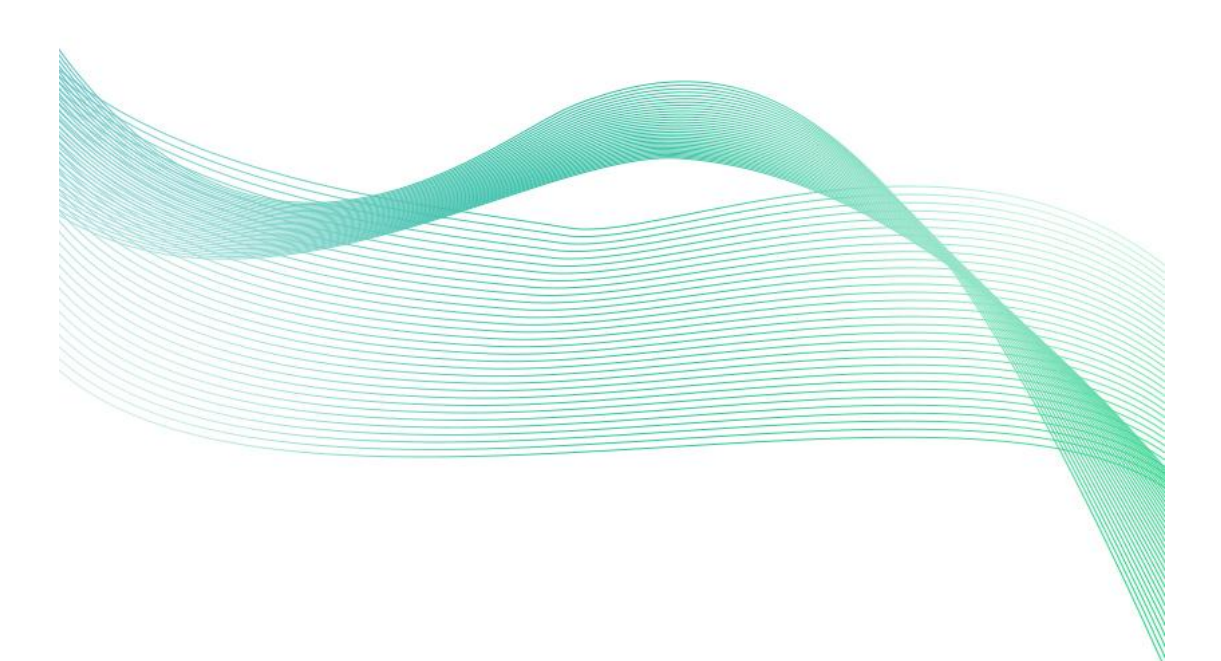

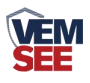

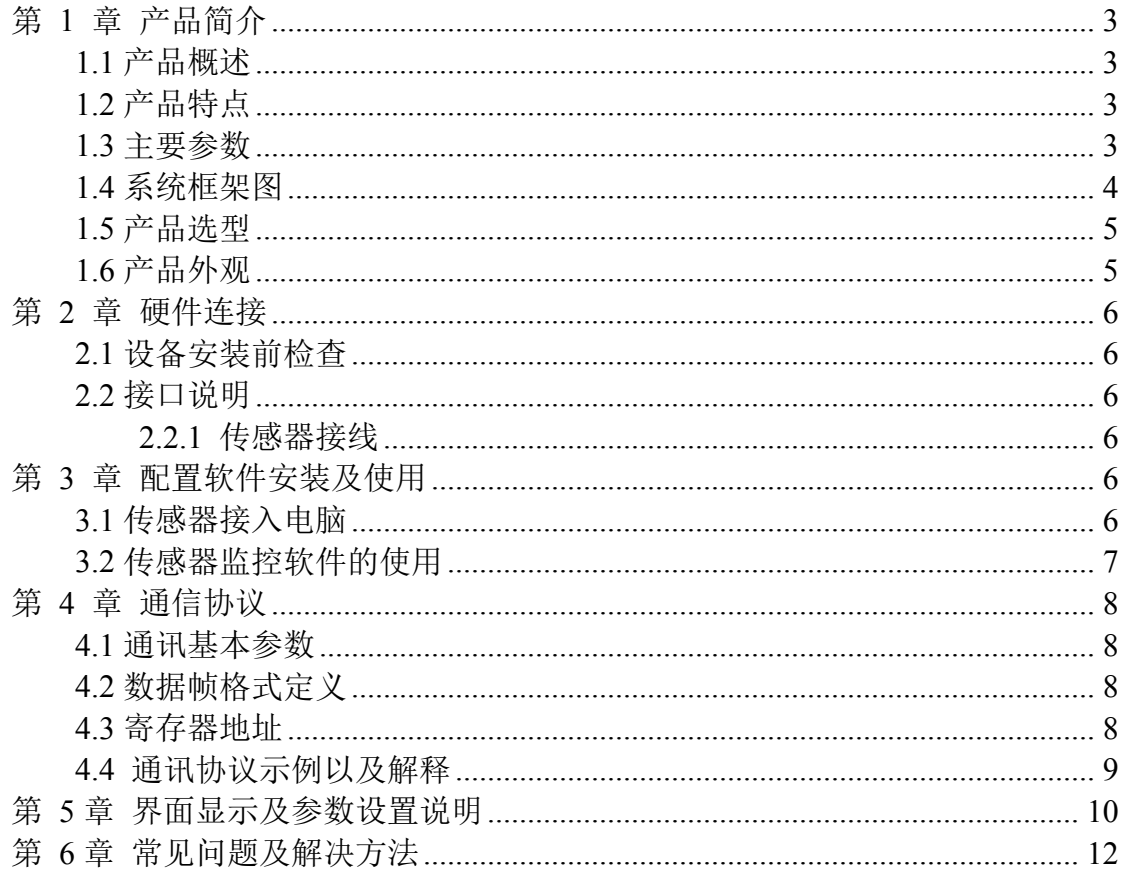

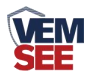

## <span id="page-2-0"></span>第 **1** 章 产品简介

#### <span id="page-2-1"></span>**1.1** 产品概述

SN-3000-PM303 系列数显压力传感器采用带不锈钢隔膜硅压阻式传感器、采用激光调 阻工艺进行了宽温度范围的零点和温度性能补偿并经过了元器件、半成品及成品的严格测试 及老化筛选。产品采用进口高精度气压源或油压源进行多点校准,精准度及稳定性高。产品 外壳采用不锈钢外壳隔离防腐,适于测量与接触部分材质相兼容的气体或液体等介质压力, 可用来测量表压、负压和绝压。产品采用赫斯曼接口输出,方便现场出线。

产品采用 485 通信接口标准 ModBus-RTU 通信协议通信距离最远 2000 米,可无缝接入 现场 PLC、组态软件、组态屏、工业控制器。亦可接入我司配套的网络型集中器,监控主 机将数据上传至我司免费的监控云平台,通过浏览器或手机 APP 便可查看实时数据、历史 数据、报警记录等。设备带有按键及 4 位高亮数码管,可现场实时显示压力数值并且可通过 按键修改地址、波特率等数值方便使用。

产品可广泛应用于恒压供水、石油、化工、冶金、 电力、水文等工业过程现场的压力 测量和控制。

#### <span id="page-2-2"></span>**1.2** 产品特点

- 量程覆盖范围宽, -0.1~100MPa 可选;
- 全不锈钢结构,防护等级 IP54:
- 宽电压供电 10~30V 宽压供电;
- 反极性保护和瞬间过电流过电压保护,符合 EMI 防护要求;
- 压力过压保护、瞬间可耐 2.5 倍过压;
- 温度自动补偿,温飘自动修正;
- 485 通信接口标准 ModBus-RTU 通信协议:
- 压力数值现场实时显示;

#### <span id="page-2-3"></span>**1.3** 主要参数

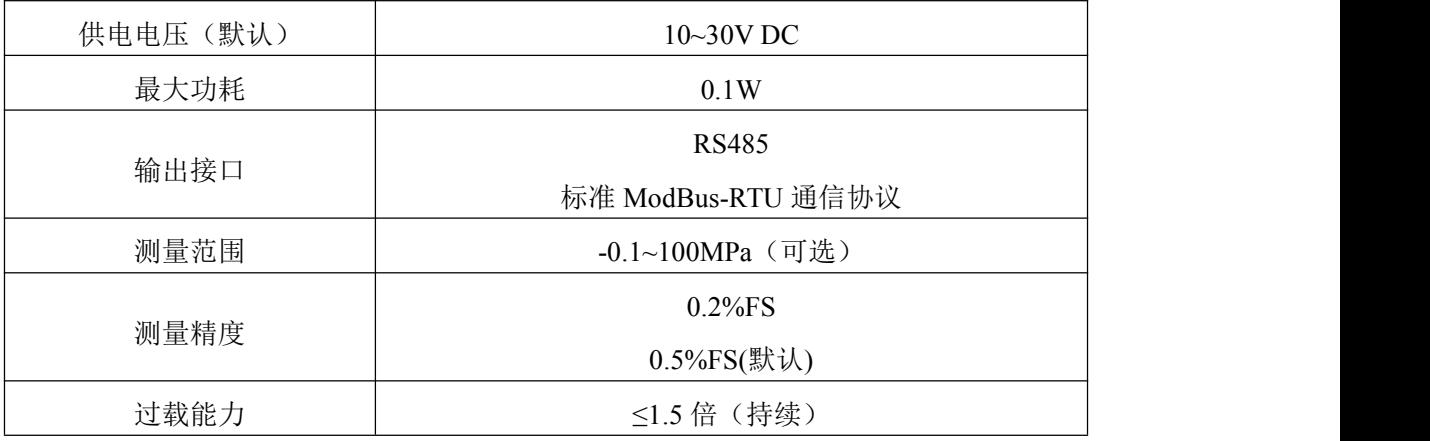

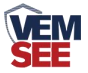

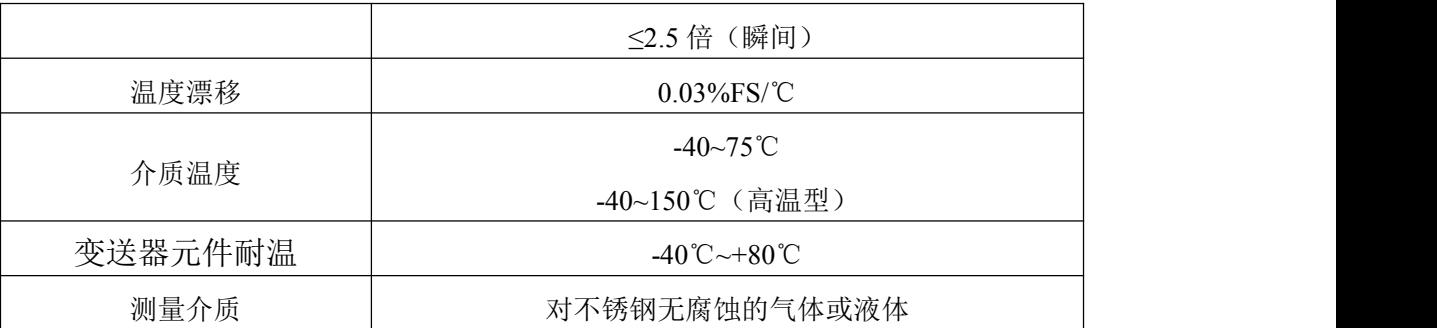

## <span id="page-3-0"></span>**1.4** 系统框架图

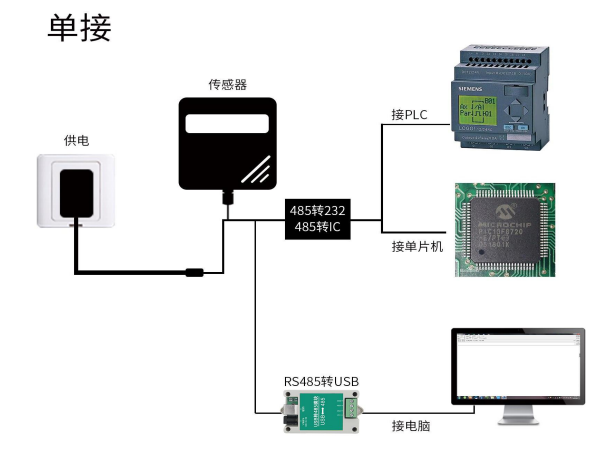

本产品也可以多个传感器组合在一条 485 总线使用,理论上一条总线可以 接 254 个 485 传感器,另一端接入带有 485 接口的 PLC、通过 485 接口芯片 连接单片机, 或者使用 USB 转 485 即可与电脑连接, 使用我公司提供的传感 器配置工具进行配置和测试(在使用该配置软件时只能接一台设备)。

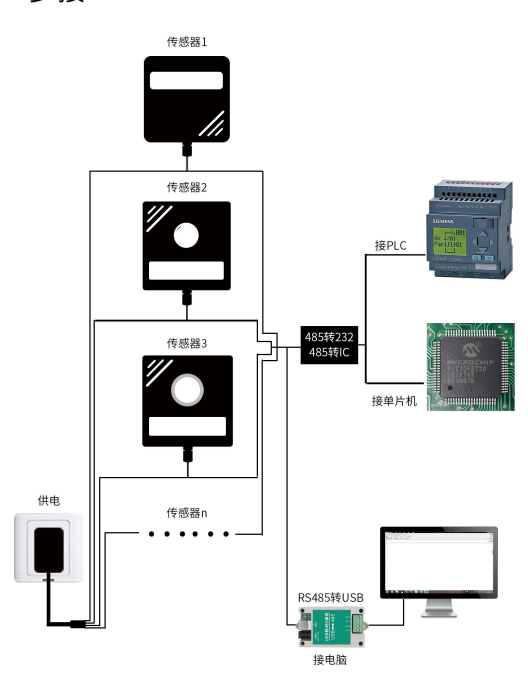

多接

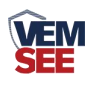

# <span id="page-4-0"></span>**1.5** 产品选型

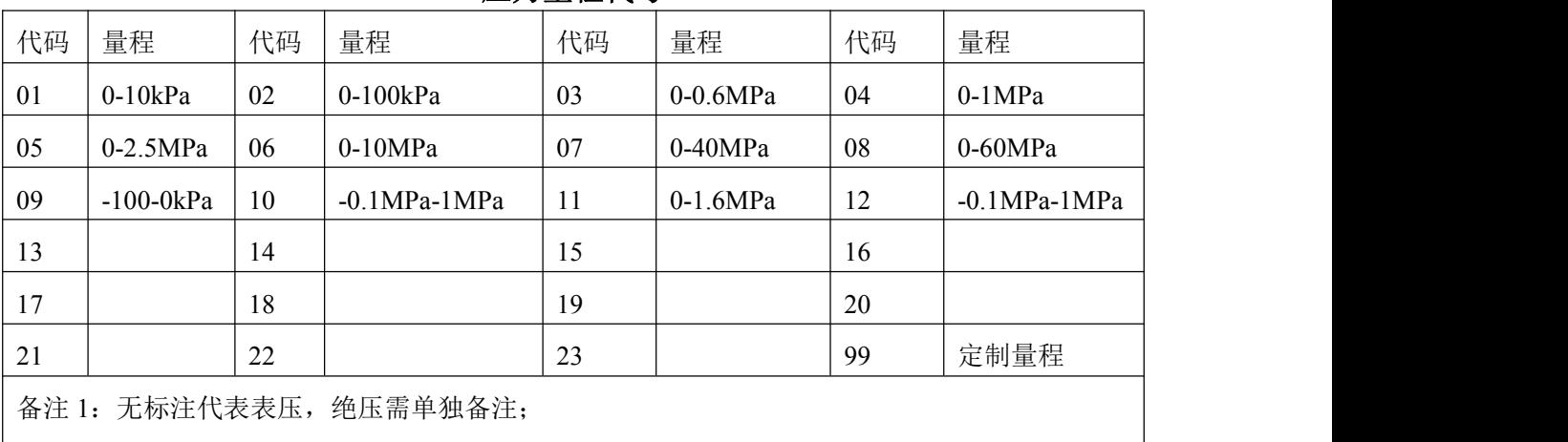

#### 压力量程代号

备注 2: 量程 5kPa 以下只能测量干燥气体;

备注 3:量程≧60MPa,螺纹只可选择 M20\*1.5

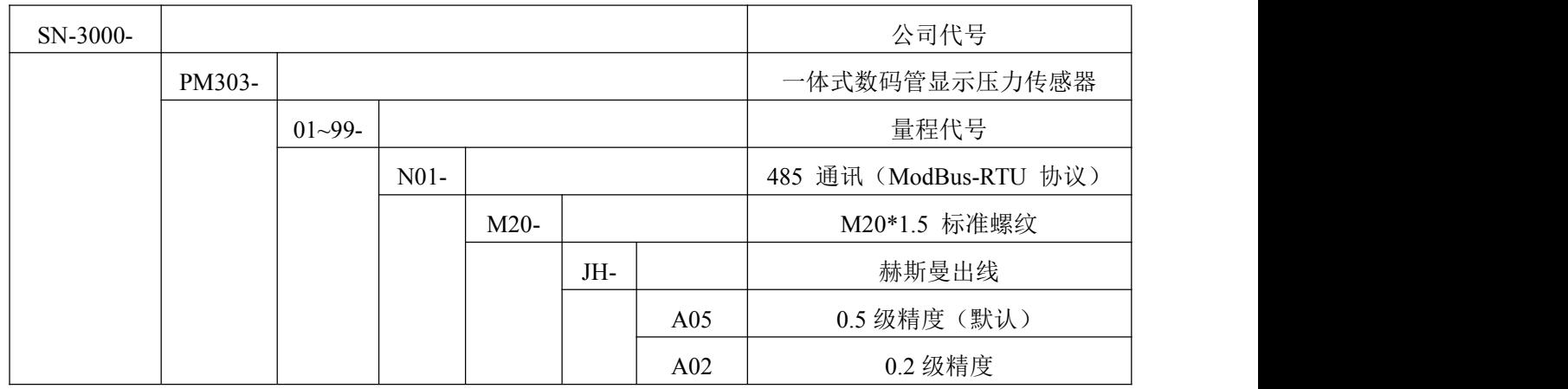

<span id="page-4-1"></span>**1.6** 产品外观

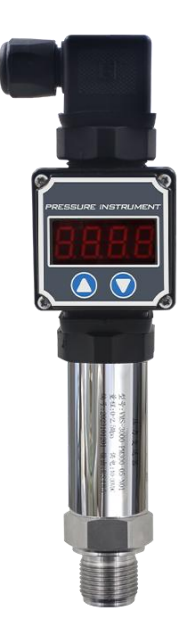

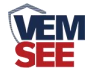

## <span id="page-5-0"></span>第 **2** 章 硬件连接

#### <span id="page-5-1"></span>**2.1** 设备安装前检查

设备发货清单:

■设备 1 台

- ■合格证、保修卡等
- ■12V/2A 防水电源 1 台 (选配)

■USB 转 485 (选配)

#### <span id="page-5-2"></span>**2.2** 接口说明

宽电压电源输入 10~30V 均可。485 信号线接线时注意 A/B 两条线不能接反, 总线上多 台设备间地址不能冲突。

#### <span id="page-5-3"></span>**2.2.1** 传感器接线

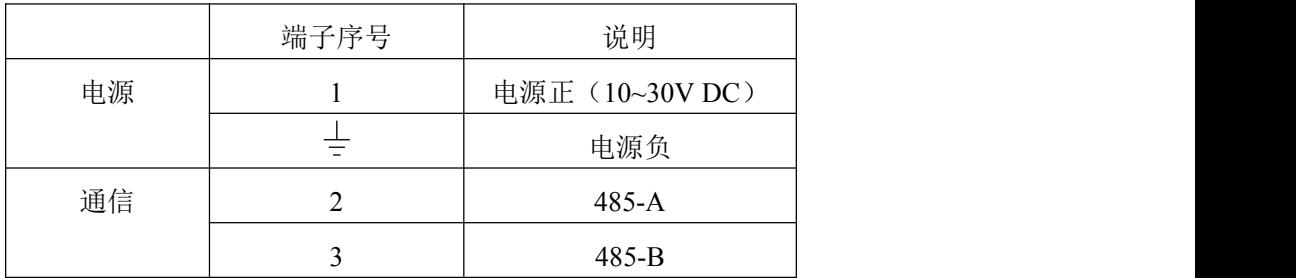

## <span id="page-5-4"></span>第 **3** 章 配置软件安装及使用

我司提供配套的"传感器监控软件",可以方便的使用电脑读取传感器的参 数,同时灵活的修改传感器的设备 ID 和地址。

注意,使用软件自动获取时需要保证 485 总线上只有一个传感器。

#### <span id="page-5-5"></span>**3.1** 传感器接入电脑

将传感器通过 USB 转 485 正确的连接电脑并提供供电后, 可以在电脑中 看到正确的 COM 口(" 我的电脑— 属性—设备管理器—端口"里面查看 COM 端口)。

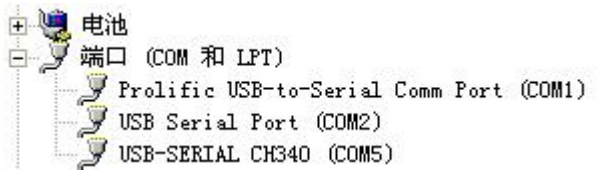

打开资料包,选择"调试软件"--- "485 参数配置软件",找到 的声音数

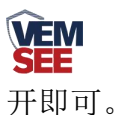

如果在设备管理器中没有发现 COM 口,则意味您没有安装 USB 转 485 驱动(资料包中有)或者没有正确安装驱动,请联系技术人员取得帮助。

## <span id="page-6-0"></span>**3.2** 传感器监控软件的使用

①、配置界面如图所示,首先根据 3.1 章节的方法获取到串口号并选择正确的 串口。

②、点击软件的测试波特率,软件会测试出当前设备的波特率以及地址,默认波 特率为 4800bit/s,默认地址为 0x01。

③、根据使用需要修改地址以及波特率,同时可查询设备的当前功能状态。

④、如果测试不成功,请重新检查设备接线及 485 驱动安装情况。

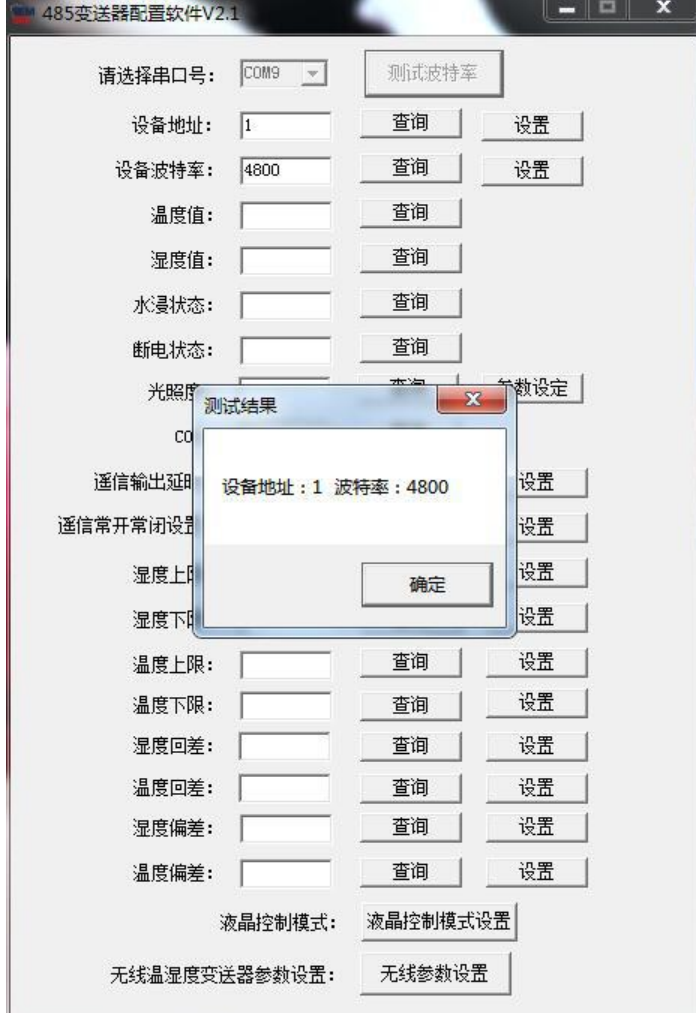

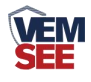

## <span id="page-7-0"></span>第 **4** 章 通信协议

#### <span id="page-7-1"></span>**4.1** 通讯基本参数

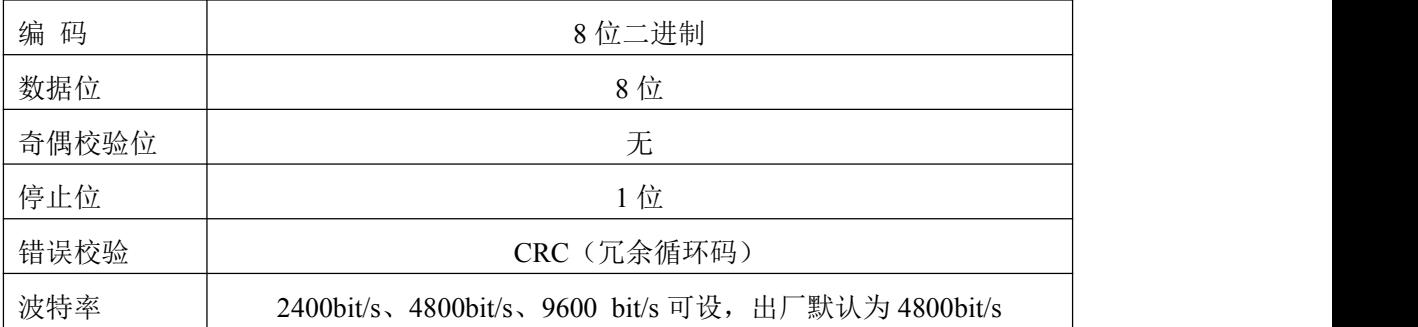

#### <span id="page-7-2"></span>**4.2** 数据帧格式定义

采用 Modbus-RTU 通讯规约,格式如下:

初始结构 ≥4 字节的时间

地址码 = 1 字节

功能码 = 1 字节

数据区 = N 字节

错误校验 = 16 位 CRC 码

结束结构 ≥4 字节的时间

地址码:为传感器的地址,在通讯网络中是唯一的(出厂默认 0x01)。

功能码: 主机所发指令功能指示,本传感器只用到功能码 0x03 (读取寄存器数 据)。

数据区:数据区是具体通讯数据,注意 16bits 数据高字节在前!

CRC 码:二字节的校验码。

主机问询帧结构:

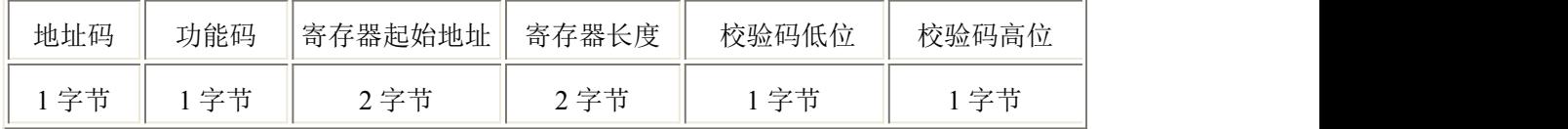

从机应答帧结构:

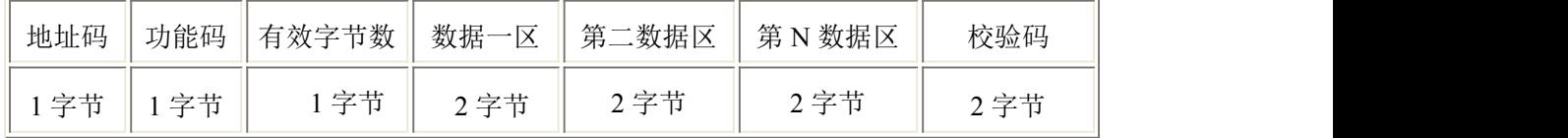

### <span id="page-7-3"></span>**4.3** 寄存器地址

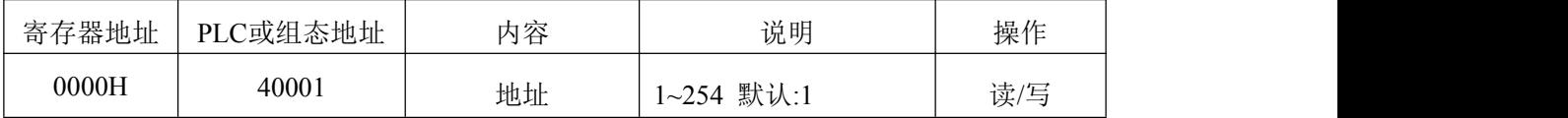

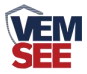

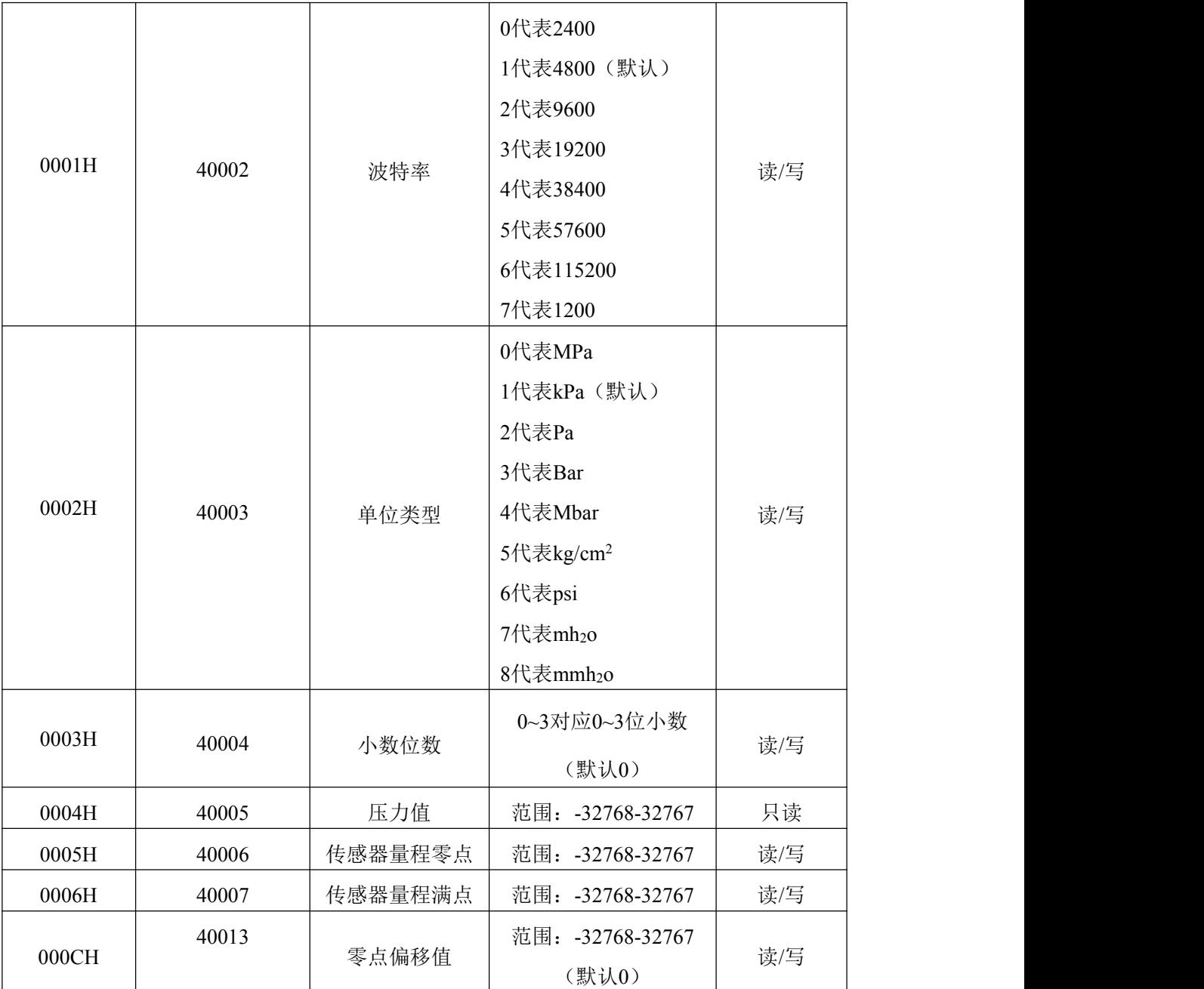

## <span id="page-8-0"></span>**4.4** 通讯协议示例以及解释

#### **4.4.1** 举例:读取设备地址 **0x01** 的实时值

问询帧(16 进制):

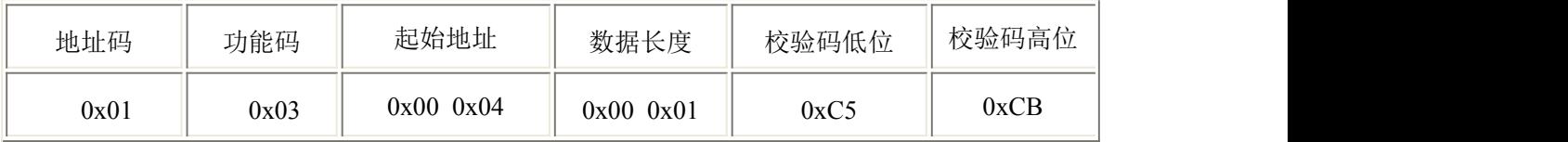

应答帧(16进制): (例如单位是 kPa, 小数点位数是 1)

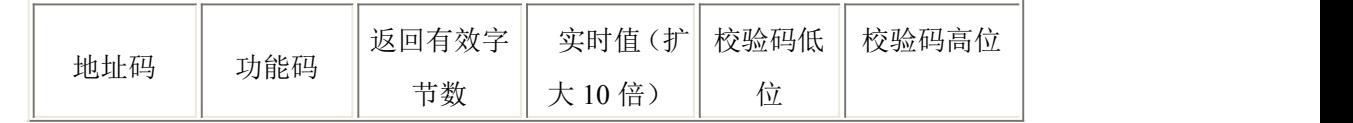

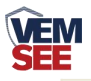

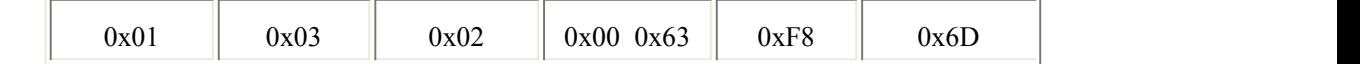

实时值: 0063 H(十六进制)= 99 => 压力值 9.9kPa

#### **4.4.2** 设置设备地址 **0x01** 的偏移值

问询帧(16 进制):

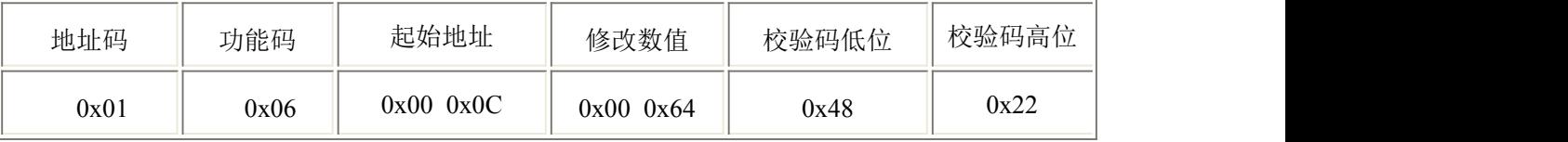

应答帧(16 进制):(例如写入偏移值 100)

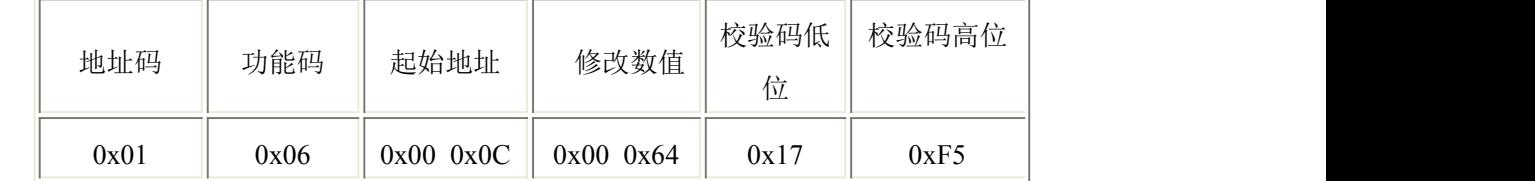

偏移值: 0064 H (十六进制)=> 偏移值 = 100

## <span id="page-9-0"></span>第 **5** 章 界面显示及参数设置说明

设备菜单有 8 项内容:单位显示、小数点位显示数、零点量程查看、满点量程查看、校 准值设置、密码设置、地址查看、波特率查看

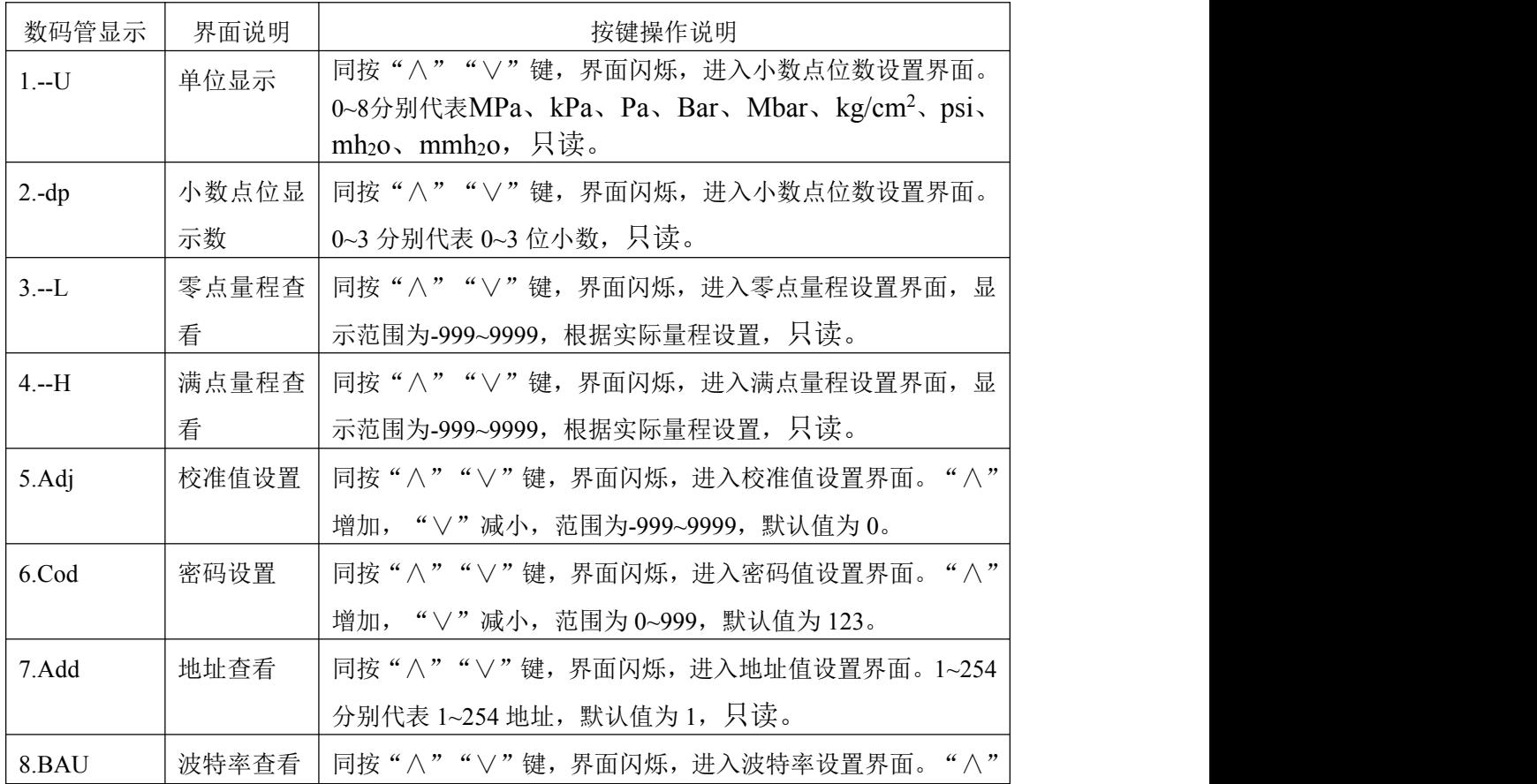

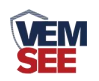

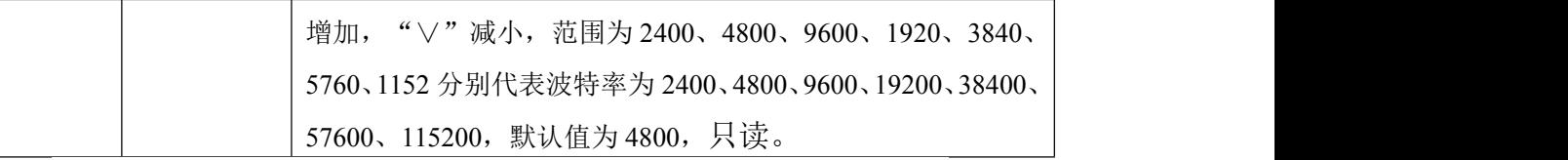

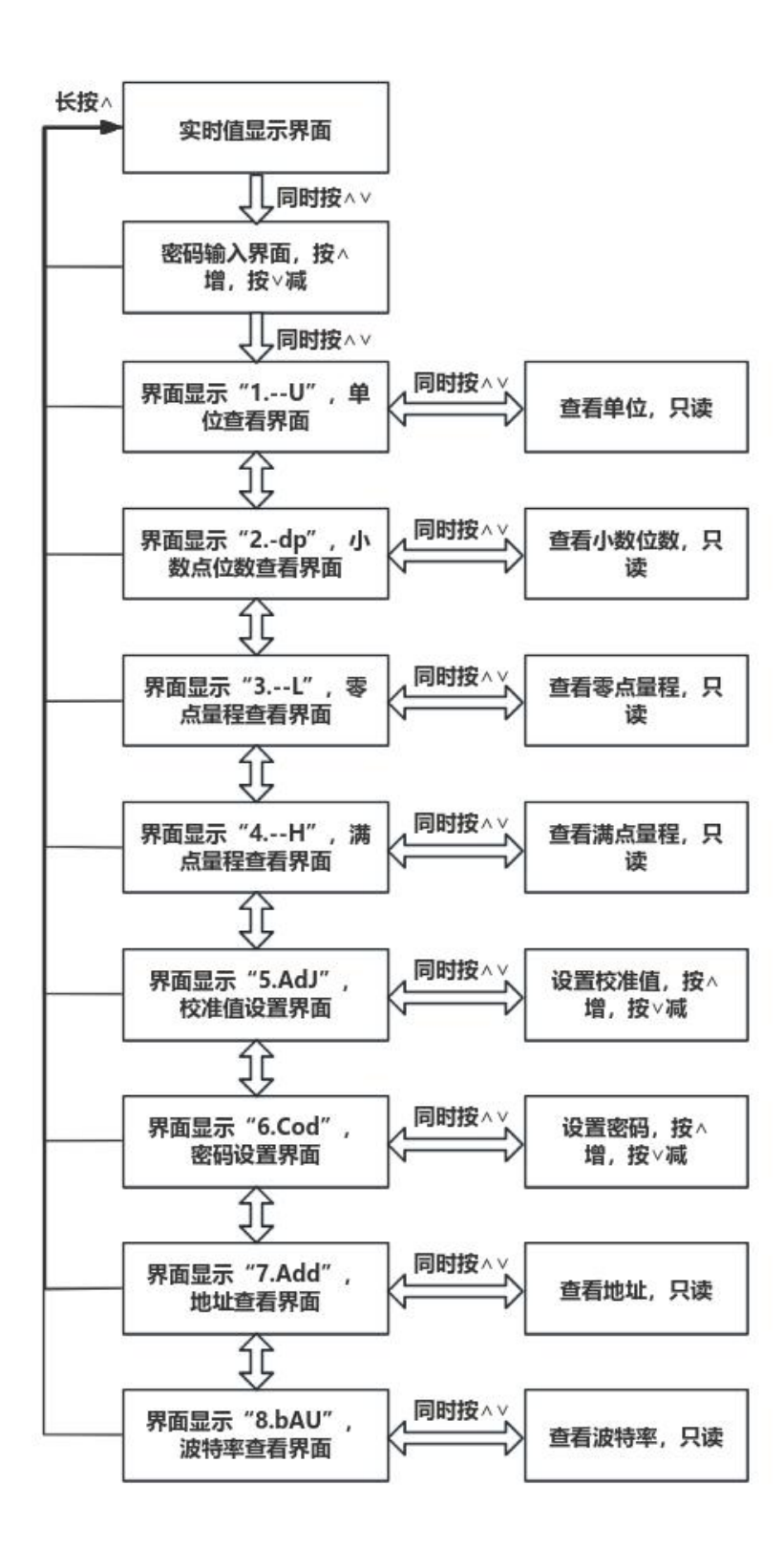

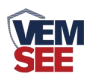

# <span id="page-11-0"></span>第 **6** 章 常见问题及解决方法

可能的原因:

1)电脑有多个 COM 口,选择的口不正确。

2)设备地址错误, 或者存在地址重复的设备(出厂默认全部为 1)。

3)波特率,校验方式,数据位,停止位错误。

4)主机轮询间隔和等待应答时间太短,需要都设置在 200ms 以上。

5)485 总线有断开, 或者 A、B 线接反。

6)设备数量过多或布线太长,应就近供电,加 485 增强器,同时增加 120Ω终端电阻。

7)USB 转 485 驱动未安装或者损坏。

8)设备损坏。